[新设备・新材料・新方法]  ${\rm DOL}\cdot10.3969/$ j. issn. 1005-2895. 2017.01.017

# 基于 APDL 语言的立体货架有限元参数化研究

# 王 露,李世芸,程 智,李高升

(昆明理工大学 机电工程学院,云南 昆明 650500)

摘 要:针对目前立体货架有限元建模和求解的过程中存在的步骤繁琐,不可逆向修改设计等缺点,运用 ANSYS二次开 发关键技术,提出了基于 APDL语言建立立体货架有限元模型的方法,制作了友好的用户自定义菜单界面系统,降低了 工作人员的设计门槛。应用结果表明采用该方法设计的系统可以按要求自动实现立体货架的快速建模,完成相应的有 限元求解,设计人员在后期进行方案修改时也无需重新建模,减少分析成本和分析时间。系统能替代传统的立体货架有 限元分析方法,极大提高了分析效率。

关 键 词:立体货架;ANSYS二次开发;快速设计;参数化有限元分析;APDL语言 中图分类号:TP391 文献标志码:A 文章编号:1005-2895(2017)01-0074-05

# Finite Element Parametric Analysis of Stereo Shelf Based on APDL Language

WANG Lu, LI Shiyun, CHENG Zhi, LI Gaosheng

(School of Mechanical Engineering, Kunming University of Science and Technology, Kunming 650500, China)

Abstract: In the process of three-dimensional shelf finite element modeling and solving, there are shortcomings such as tedious steps and irreversible to modify the design, to solve the problem, ANSYS was used in secondary development of key technologies, the method was proposed which applied APDL language to establish three-dimensional shelf finite element model, friendly user custom menu interface system was made to reduce the threshold for the design staff. Application results showed that using the design method of the system could achieve three-dimensional shelf of rapid modeling as required, and complete the corresponding finite element solution, the designer also did not hace to remodeling and thus reduced the cost of analysis and saved time. The system can replace the traditional method, which greatly improves the analysis efficiency.

Keywords: three dimensional shelf; ANSYS secondary development; fast design; parametric FEA (Finite Element Analysis); APDL language

自动化立体仓库是信息技术和机械电子一体化在 仓储行业一个重要的结合产物[1] ,相较于普通的存储 方式,它能更多地利用高度方向上空间,立体货架即是 其存储货物的钢架结构。

ANSYS软件是由美国 ANSYS公司研制的大型通 用有限元分析(FEA)软件。APDL (ANSYS Parametric DesignLanguage)即 ANSYS参数化设计语言,可以很 好地用于实现参数化的有限元分析、分批处理、专用分 析系统的二次开发以及设计优化等[23] ,但 ANSYS具

有较强的专业性,需具有相关专业知识的技术人员花 费较多时间熟悉与学习[4] 。

文中以某型号立体货架为例,在 ANSYS环境中结 合 APDL语言实现参数化建模和分析,当模型需修改 时,只用调整相关数据即可对模型实现修改,极大提升 了模型的修改效率,减少了计算的时间[5] 。

前人在对有限元课题进行研究时,一般通过三维 建模软件实现对研究对象的整体建模,后转换为 parasolid格式载入到有限元仿真软件中。文中的研究

#### 收稿日期: 2016-07-04; 修回日期: 2016-09-30

基金项目:柔性智能装备生产线货架结构开发项目(KKK0201401005)。

第一作者简介:王露(1992),女,云南昆明人,硕士研究生,主要研究方向为数字化设计与制造。通信作者:李世芸(1965),女, 昆明理工大学教授,主要研究方向为机械 CAD/CAM/CAE技术。Email:824991217@qq.com

对象因单元和网格划分的局限性,不能通过三维建模 软件实现模型转换,只能在 ANSYS环境中从关键点和 线顺序建模,这一局限性使得整个有限元分析过程在 建模上消耗大量的时间和精力,且步骤不可逆,后期无 法修改。针对这一问题,笔者运用 APDL参数化语言, 通过对 ANSYS软件的二次开发,实现货架有限元模型 的数字化建模。

### 1 有限元分析方法基本理论

杆系结构是工程中常用的结构,按照力学理论,有 些杆件可以简化为只能承受轴向力的杆,有些杆件可 以简化为能够承受轴向力和弯矩的梁。有限元法中, 模拟杆的单元称为杆单元,模拟梁的单元称为梁单元。

力学分析中,杆系结构有时简化为平面杆系,有时 简化为空间杆系,所以,在有限元法中,也有相应的平 面杆单元和空间杆单元,以及平面梁单元和空间梁单 元。这些单元在平面或空间的方位是由实际的杆系机 构确定的,即这些单元可能会处在平面或空间中的任 意方位,但是对于给定几何尺寸和材料性能的杆件,不 管其处在任何方位,在指定外力(如轴向力)作用下, 其力学行为(如轴向变形)都是一定的。在有限元法 中,对于杆系结构,一般都是在单元处的局部坐标系内 进行单元分析、建立单元矩阵,然后再将局部坐标系下 的单元量转换到总体坐标系内[6]。

文中研究的立体货架均可拆分成最小梁单元和杆 单元,且杆单元居多。

由弹性力学物理方程,杆单元应力如式(1)所示:

 $\{\delta\}^e = E\{\varepsilon\}^e = E[|B]e^{\varepsilon}\{q\}^e = [S]e^{\varepsilon}\{q\}^e$  (1) 梁单元应力如式(2)所示:

$$
\{\delta\}^e = E\{\varepsilon\}^e = E\left\{\frac{\varepsilon_i}{\varepsilon_b}\right\}^e = E\left[B\right]\left\{q\right\}^e \tag{2}
$$

式中: $\{\delta\}^e$  为单元应力,  $E$  为弹性模量,  $\{ \mathcal{E} \}^e$  为单元应 变。式 $(1)$ 中, $[B]$ <sup>e</sup>为杆应变矩阵, $\{q\}$ <sup>e</sup> 为杆单元节 点位移列阵, $[\,S\,]^{\rm e}$ 为单元应力矩阵。式(2)中, $\Big\{^{\mathcal{E}_t}$  $\{ \varepsilon_{\scriptscriptstyle b} \}$ e 为梁单元应变,[B]为单元应变矩阵, {q}<sup>e</sup> 为梁单元 节点位移列阵。

## 2 参数化有限元分析实现的关键技术

#### 2.1 ANSYS环境下非通用截面的建立

进行有限元建模时,采用由下到上的建模方法。 这种方法是指首先通过关键点创建线,再由线创建面, 由面创建体的一种建模方法。这种方法可以方便用户 后期采用参数化思想[7] 。本次研究的立体货架即采 用该方法,先从下而上顺序建立关键点,连接关键点生 成线结构,将线结构划分网格,最终整体建立有限元分 析模型。

常用的梁单元有 beam3,beam4,beam188,beam189 这 4种,将它们区分如下:

1)beam3是 2D梁单元,只可解决二维问题;

2)beam4是 3D梁单元,能够处理三维空间梁问 题;

3)beam188是 3D梁单元,能依据用户需求自定 义梁的截面形状;

4) beam189 是 3D 梁单元, 能依据用户需求实现 变化的梁截面的赋予。

本文所分析的立体货架拥有众多截面,且均不是 软件自带截面库中的通用截面,必须创建截面库,但不 存在变梁截面的情况,因而选用 beam188单元。

创建截面库有 2种方法。一种为先在软件 Auto CAD平台绘制梁截面形状,存为一个块文件,导入到 ANSYS中,在 ANSYS环境内实现网格划分;另一种为 直接在 ANSYS 的 Main Menu > Preprocessor > modeling 中绘制梁截面图形,然后划分网格。第1种 Auto CAD 的方法常用于梁截面形状复杂,不方便在 ANSYS环境 中绘制的情况。

以上 2种方法最后都要在 ANSYS环境中划分网 格,具体步骤为:

1) 对所有线条设置单元份数 (Main Menu > Preprocessor > -Meshing Size Cntrls > -Lines-Picked Lines 或使用 Mesh Tool);

2) 选择 Main Menu > Preprocessor > Sections > -Beam-Write Sec Mesh, 在菜单中点选 Pick All, 选择包 含区格的所有面;

3) ANSYS 自动在所有面上划分区格;

4) 弹出 Write Section Library File 对话框, File Name后填入一个没用过的 SECT文件名,分别设置文 件路径选项 Drives 和 Directories,将截面文件保存至指 定位置,完成用户截面文件的建立。

文件最终存为 \*. SECT 格式,且保存路径应为纯 英文,否则后期利用 APDL语言建模时,程序无法 读取 $^{\left[ 8\right] }$ 。

建立好以上截面库,就能直接运用 APDL语言中 的 SECREAD命令读取用户自定义的梁截面文件,并 可查看其网格划分情况。

#### 2.2 基于 APDL 语言的 ANSYS 二次开发

许多命令编制在一起,作为一个独立命令完成一 个特定目标,这种命令的组合即为宏(Macro)<sup>[9]</sup>。

将对立体货架的有限元分析过程编译为 APDL程 序代码,在文次编辑软件中进行精简和再编写并保存 为宏 $*$ .mac。

将整个有限元分析流程规划为 3个步骤。

1)进入前处理器,对货架进行有限元建模,将该 宏命名为 model.mac。传统 GUI (Graphical User Interface)方式,即由下到上的关键点建立,连接关键 点生成线体,将线体赋予截面并划分网格。该方法过 于繁琐,此时应设计一个交互界面,操作者只需输入货 架的立柱对间距、所需列数(垂直纸面方向向里)、所 需行数(平行纸面方向向右)和所需层数。

关键程序如下:

/prep7 !进入前处理器

/AUTO,1

/REP,FAST !调整视角

Multipro, 'start ' ,4 !设计交互界面

cset,1,3,L, '输入立柱对间距(m)' ,1.012  $* \text{ cset}, 4, 6, M, '$  输入列 $( > 0)$  ', 7

\* cset,  $7,9, N$ , '输入行 $( >1)$ ',  $19$ 

\* cset,  $10, 12, C$ , '输入层 $( > 1)$ ', 3

\* cset,61,62, 'X 方向是行 N,Z 方向是列 M'

\* cset ,63 ,64 , ' Y 方向是层 C '

Multipro, 'end '

IF,\_BUTTON,EQ,1,THEN

- /EOF
- ENDIF

SECTYPE, 1, BEAM, MESH, hang ! 将文件

"1. sect"列入自定义截面库中,取名为"hang"

 $SECREAD$ , '1', ' $SECT'$ , ' $F: \111 \newcommand{\nn}{{\mathbb{N}}}\nightharpoonup$ ', MESH ! 调用文件"1. sect"

…

 $\ast$  IF, abs( nint( C/2) - C/2), le, 0.3, then ! 判断 所输层数的奇偶性,并运行相应程序

…

ELSE

…

…

ENDIF

输入所有参数后程序便可自动运行快速完成有限 元建模,交互界面如图 1所示。

2)进入求解器,在相应位置加载所需压力,将该 宏命名为 load. mac。传统 GUI 方式需逐一点选加载 位置,过于繁琐。此时应设计一个交互界面,操作者只

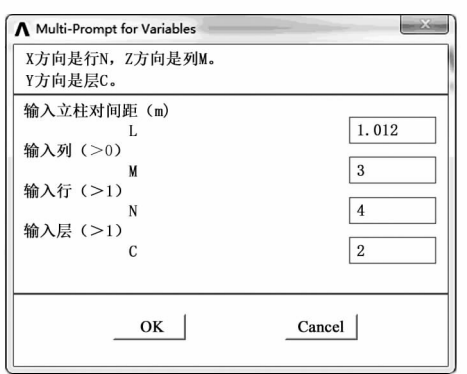

#### 图 1 建模的交互界面

Figure 1 Interaction interface of modeling 需输入需要加载的力和需要加载的位置,便可快速完 成力的加载。

关键程序如下: /prep7 !进入前处理器 /VIEW,1,1,2,3 !调整视角  $/$ ANG,1 /REP,FAST Multipro, 'start ' ,8 !设计交互界面 cset,1,3,N,m'从左到右第几排开始' ,0 cset,4,6,A, '共连续加载几列' ,0 cset,7,9,M, '从前到后第几列开始' ,0 cset,10,12,B, '共连续加载几排' ,0 cset,13,15,C, '从下到上第几层开始' ,0 cset,16,18,D, '共连续加载几层' ,0 \* cset, 19, 21, H, '单个货箱 X 向长度( m)', 1.35 cset,22,24,F, '单个货箱质量(kg)' ,700 \* cset, 61, 62, ' X 方向是排 N, Y 方向是层 C, Z 方 向是','列 M,前后左右均对目前视角而言' \* cset, 63, 64, '输入质量 F 时请注意, 单数层为 正值, ' , '双数层为负值' Multipro, 'end '  $*$  IF,  $_B$ UTTON, EQ, 1, THEN /EOF ENDIF ALLSEL,ALL  $NSEL, S, LOC, X, H * (N-1), H * (N+A-2) + H$  ! 选择相应 beam单元 … /SOLU !进入求解器 SFBEAM, ALL, 1, PRES,  $(F * 10) / (H * 2)$  !  $\ddot{\mathcal{X}}$ 

现力的加载

…

输入所有参数后程序便可自动根据需要加载力, 交互界面如图 2所示。

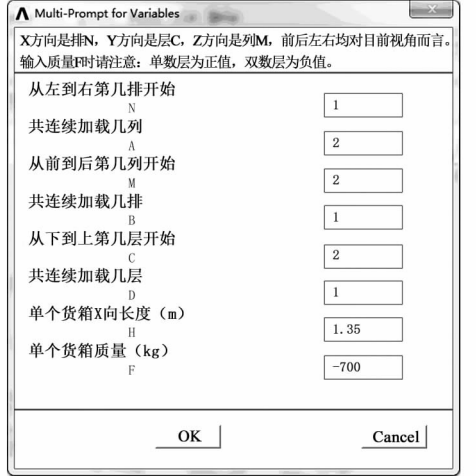

图 2 加载力的交互界面

Figure 2 Interaction interface of loading force

3)进入后处理器,得出货架整体节点的 Von Mises受力云图,将该宏命名为 graph.mac。

关键程序如下: /SOLU !求解 ALLSEL,ALL **SOLVE** FINISH … /POST1 !进入后处理器 /EFACET,1 PLNSOL, S, EQV, 0, 1.0

最后将上述 3个宏文件链接到 ANSYS源程序自 启 文 件 中。以 ANSYS 14. 0 版 本 为 例 , 找 到 …/ ANSYSINC14/V140/ansys/apdl 中的 start140. ans 文 件,在文件的最后输入:

/PSEARCH,F:\111\14.0\UIDL

ABBR,MODEL,model.mac

\* ABBR, LOAD, load. mac

ABBR,GRAPH,graph.mac

保存并退出。

#### 3 实例分析

…

该系统既可实现对整个立体货架的快速设计,也 可完成对某截面或某尺寸的快速改良。打开并运行 ANSYS,系统界面如图 3所示。

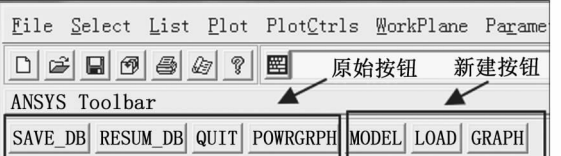

图 3 运行 ANSYS时的用户自定义按钮

Figure 3 User defined buttons when running ANSYS

顺序点选该组按钮,系统便会依据用户的选择实 现对立体货架的建模与分析求解,不用顺应传统建模 方式。因此,即便是未接触过 ANSYS的设计者也可采 用本程序按需完成对立体货架的分析。

点选" MODEL "按钮,系统自动生成立体货架重复 部分有限元模型,完成截面赋予和网格划分,如图 4 所示。

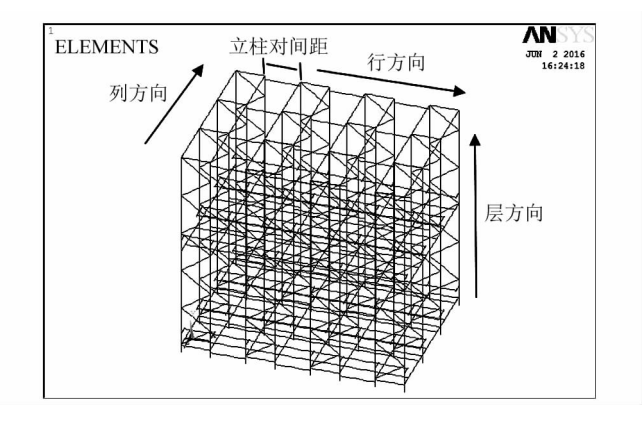

图 4 立体货架重复部分的有限元模型 Figure 4 Finite element model of rack part repeat 点选" LOAD "按钮,如图 5,按要求完成力的加载, 可以重复点选该按钮,实现对不同位置、不同大小力的 加载。

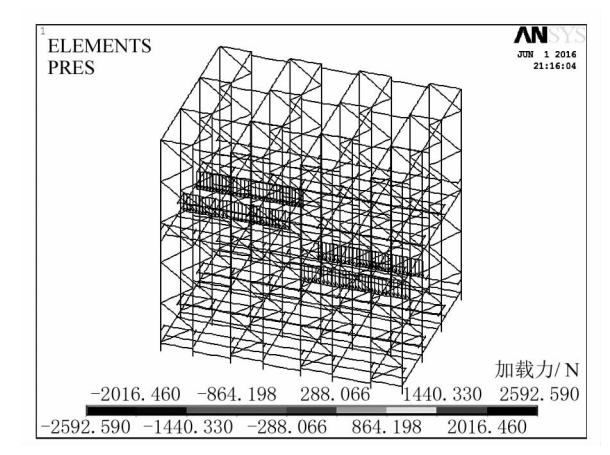

图 5 力的加载完毕 Figure 5 Force loading is completed

点选" GRAPH "按钮,求解完毕后显示相应受力云 图,如图 6所示。

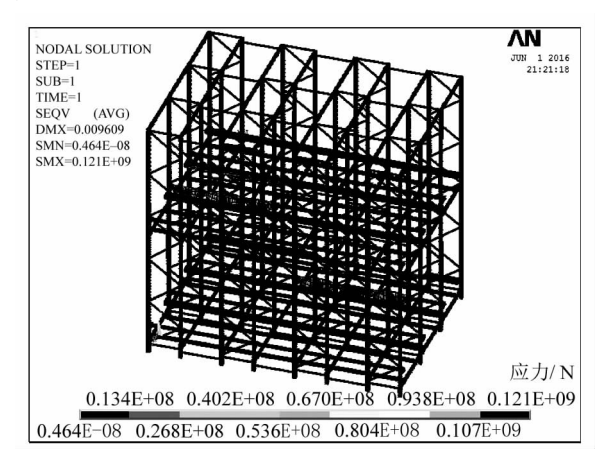

图 6 立体货架受力云图

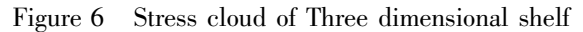

# 4 结论

通过对 ANSYS 的二次开发,完成了立体货架的参 数化有限元分析,为立体货架的快速设计提供了技术 支持。完善立体货架参数化设计的分析系统,使得不 熟悉 ANSYS 软件操作的设计人员也可快速完成分析, 降低设计门槛,提高工程分析的效率。提供对类似工 程分析的有限元参数化分析系统模型框架,设计者可 依据该思路进行自定义分析系统的设计,提高自身工 作效率。

(上接第 73页)

时裂纹口被 2个接触面封闭,从而裂纹扩展,缝隙增 大,裂纹壁上的压力也随之增大,此时材料断裂,在表 面上形成剥落。

# 3 结论

本文讨论了 2种不同摩擦条件下,变载荷对 45钢 摩擦磨损性能的影响,通过对实验数据的分析,可知相 比于干摩擦状态,油润滑状态下 45钢的耐磨性能明显 有所提高,磨损机理主要以磨粒磨损和疲劳剥落为主。 结合同种工况下静载荷与变载荷实验结果的对比,表 明该实验结果可以为不同工况下工作的材料提供实验 依据。由于润滑剂的存在有助于提高材料的耐磨损 性,可以进一步研究不同的润滑剂下,材料磨损性能的 变化,便于更好地选择润滑剂。

#### 参考文献:

- [1] 王洋,王树奇,魏敏先.45钢磨损性能和磨损机制的研究[J].热 加工工艺,2010,39(16):11-14.
- [2] KOROTKOV V A. Wear resistance of carbon steel with different types

该系统能以参数化的方式快速创建货架有限元模 型,并可完成相关有限元分析,但该系统仍有不足,如 目前只能实现立体货架的立柱对间距相同的情况,若 立体货架立柱对间距不统一,则该系统无法完成,所以 并未实现完全的参数化。

该系统依然处于开发初级阶段,若能与 VB(Visual Basic)结合,制作更为精美的界面,使该系统更加完善, 最后适应各种工况的参数化建模,将更加有意义。

### 参考文献:

- [1] 柴莉娜,曹沛新,文蛟.自动化立体仓库在军用航材管理中的运用 [J].科技与企业,2016(2):35.
- [2] 王富强,芮执元,魏兴春.基于 APDL语言的结构优化设计[J].科 学技术与工程,2006,6(21):3405-3408.
- [3] 桂树国.基于 ANSYS参数化设计语言 APDL的产品结构优化设 计[J].组合机床与自动化加工技术,2010(7):91-96.
- [4] 葛邵飞,谢晓尧.基于 APDL桥梁参数化有限元分析方法研究 [J].计算机应用与软件,2015(10):273-275.
- [5] 杨创战,方宗德,刘杰,等.基于 ANSYS二次开发的减速器箱体有 限元分析系统的研究[J]. 机械科学与技术,2014,33(3):391 -394.
- [6] 李世芸,肖正明.弹性力学即有限元[M].北京:机械工业出版社, 2015.
- [7] 高海波,李志刚,邓宗全.基于 ANSYS的杯形柔轮结构参数对柔 轮应力的敏感度分析[J]. 机械工程学报, 2010, 46(5):1-7.
- [8] 王良文,王传鹏,郭志强,等.基于 ANSYS二次开发的塔式起重机 快速设计系统[J]. 机械设计,2014,31(5):69-74.
- [9] 周宁.ANSYSAPDL高级工程应用实例分析与二次开发[M].北 京:中国水利水电出版社, 2007.

檮檮檮檮檮檮檮檮檮檮檮檮檮檮檮檮檮檮檮檮檮檮檮檮檮檮檮檮檮檮檮檮檮檮檮檮檮檮檮檮檮檮檮檮檮檮檮檮

of hardening  $[J]$ . Journal of friction & wear, 2015, 36(2):149 -152.

- [3] TYUFTYAEV A S, MORDYNSKII V B, ZHELOBTSOV E A. Wear resistance of high-carbon steel with dry friction and abrasion [J]. Steel in translation, 2015, 45(10): 796 - 802.
- [4] VITYAZ P A, KOMAROV A I, KUSHCH S D, et al. The structure and tribological behavior of nanocomposite carbide coating on steel  $45$ [J]. Journal of friction and wear,  $2010,31(6)$ :  $407-412$ .
- [5] IVANOV V A, KONYZHEV M E, KUKSENO L I, et al. Strengthening surface layers of samples made of steel 45 using microplasma treatment  $[J]$ . Journal of machinery manufacture and reliability, 2015, 44(4): 384-388.
- [6] 王若衡,刘利国,刘春霞,等.软氮化 45钢在不同工况下的摩擦学 性能[J]. 有色金属工程, 2014, 4(4): 30-32.
- $[7]$  唐媛媛,谭援强,吴明辉,等. 交变振动载荷下 Al2O3 陶瓷钢摩擦 副摩擦磨损性能[J].粉末冶金材料科学与工程,2009,14(6):  $417 - 421$ .
- [8] 刘佐明.摩擦学理论与设计[M].武汉:武汉理工大学出版社,  $2009:61-65$ .
- [9] 王成彪,刘家浚,韦淡平,等.摩擦学材料及表面工程[M].北京: 国防工业出版社,2012:40-42.
- $[10]$  陈平,唐果宁,张厚安. MoSi<sub>2</sub>/45 钢在油润滑状态下的摩擦学性 能[J]. 润滑与密封, 2002, 18(6): 6-8.